**2**

**3**

**4**

**5**

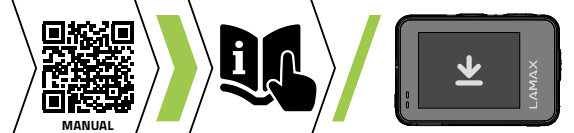

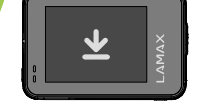

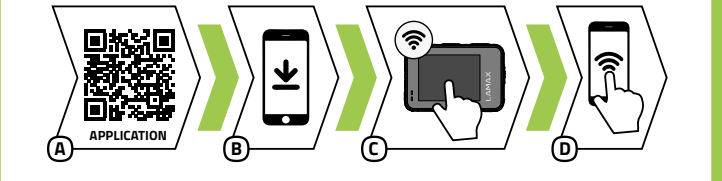

**A B**

## <sup>1</sup> BOX CONTENTS

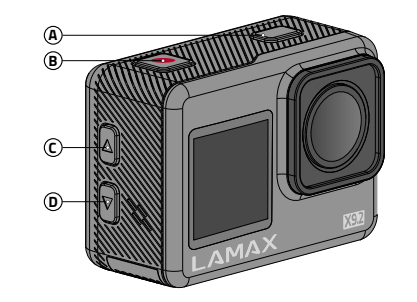

#### PL **1** ZAWARTOŚĆ ZESTAWU

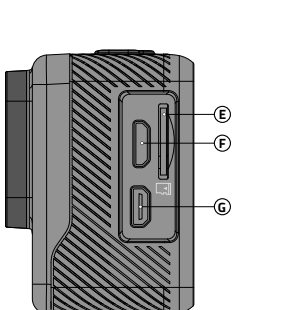

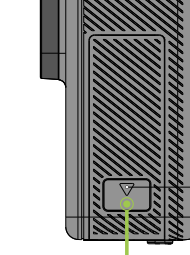

**H**

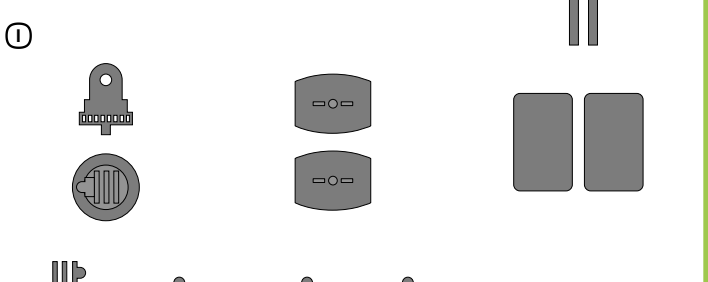

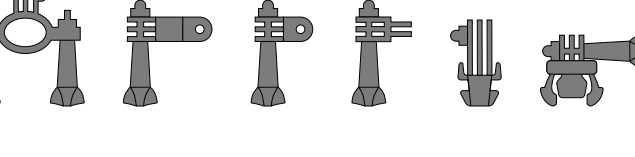

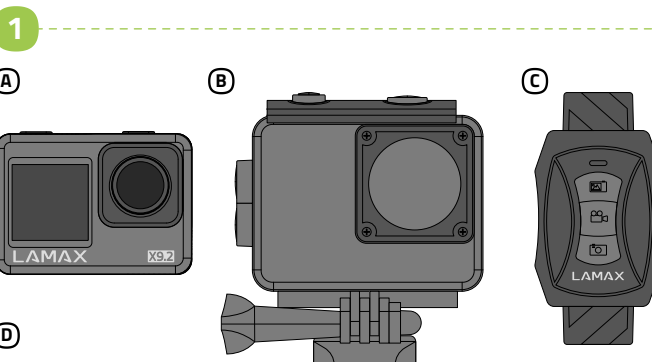

**D**

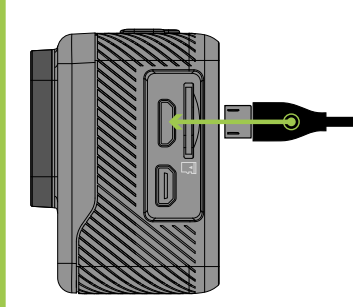

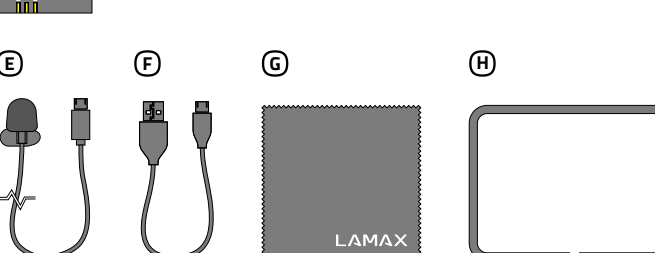

## **X9.2 Quick Start Guide**

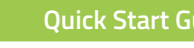

DE

- Aby uzyskać pełną instrukcję i aktualizację firmware wczytaj kod QR lub wprowadź adres URI
- lamax.cz/x92/downloads
- Kamerę można ładować przez podłączenie do komputera lub za pomocą dodatkowo zakupionej ładowarki sieciowej.
- Przed pierwszym użyciem całkowicie naładuj akumulator.

Włączenie / wyłączenie WiFi Naciśnij przycisk W DÓŁ

- Naładowanie akumulatora od 0 do 100 % zajmuje około 4 godzin. Po naładowaniu wskaźnik ładowania zgaśnie.
- Uwaga: Ładowanie akumulatora od 0 do 80 % trwa 2,5 godz.

**G** Sciereczka z mikrowłókna  $\operatorname{\mathsf{D}}$  Frame Uchwyty I

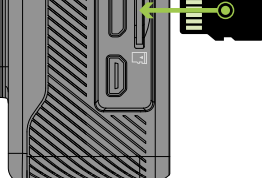

### **3** PRVNÍ POUŽITÍ KAMERY

#### Podłącz kamerę do zasilania A

#### Włóż kartę microSD do kamery, jak pokazano na rysunku (złącza w kierunku B obiektywu)

- Kartę należy wkładać tylko wtedy, gdy kamera jest wyłączona i nie jest podłączona do komputera.
- Przy pierwszym użyciu sformatuj kartę bezpośrednio w kamerze.
- Stosuj karty markowe klasy U3 i wyższe o pojemności do 128 GB.

Kamera sportowa LAMAX X9.2 Kabel micro USB do ładowania / A F transmisji plików

#### Futerał wodoszczelny do 40 m B Pilot zdalnego sterowania C Akumulator Li-ion D Mikrofon zewnętrzny E

## 4 APLIKACJA WIFI

- Wczytaj kod QR lub wpisz URL lamax.cz/x92/app A
- Zainstaluj aplikację na swoim urządzeniu mobilnym. B
- Włącz WiFi w kamerze naciskając przycisk W DÓŁ. C
- Na swoim urządzeniu mobilnym połącz się z siecią WiFi pod nazwą kamery. Hasło WiFi jest wyświetlane na ekranie kamery (fabrycznie 1234567890). D

## **5** INNE INFORMACJE

- $\overline{\phantom{a}}$  Kameru můžete nabíjet jak připojením k počítači, tak pomocí dokoupitelného síťového adaptéru.
- Před prvním použitím baterii plně nabijte.
- Nabití baterie z 0 na 100 % trvá přibližně 4 hod. Po nabití zhasne indikátor nabíjení.
- Poznámka: Nabití baterie z 0 na 80 % trvá 2,5 hod.
- Vložte microSD kartu do kamery podle obrázku (konektory směrem k objektivu) B
- Kartu vkládejte jen, když je kamera vypnutá a není připojená k počítači.
- Kartu při prvním použití zformátujte přímo v kameře.
- Používejte značkové karty třídy U3 a vyšší o kapacitě až 128 GB.

## 2 ZAPOZNANIE Z KAMERĄ

- A) Načtěte QR kód nebo zadejte URL l**amax.cz/x92/app**
- Nainstalujte aplikaci do vašeho mobilního zařízení. B
- Zapněte WiFi v kameře stisknutím tlačítka DOLŮ. C
- Na vašem mobilním zařízení se připojte na WiFi síť s názvem kamery. D Heslo na WiFi je zobrazené na displeji kamery (z výroby 1234567890).

## **5** DALŠÍ INFORMACE

Przycisk POWER / MODE A **B)** Przycisk REC / OK Przycisk W GÓRĘ C Przycisk W DÓŁ D Slot na kartę pamięci E **D** Port micro USB Video out G Drzwiczki do akumulatora H Obsługa kamery Uruchomienie / zakończenie nagrywania Naciśnij przycisk REC / OKT Szybka oferta **Przytrzymaj przycisk REC / OK** Przełączenie trybu Naciśnij przycisk POWER / MODE Włączenie / wyłączenie **Przytrzymaj przycisk POWER / MODE** Włączenie / wyłączenie zapisu dźwięku Naciśnij przycisk W GÓRĘ Przełączenie pomiędzy wyświetlaczami Przytrzymaj przycisk W DÓŁ

Pro kompletní návod a aktualizaci firmware načtěte QR kód nebo zadejte URL lamax.cz/x92/downloads

## **3** PIERWSZE UŻYCIE KAMERY

CS

#### **1** OBSAH BALENÍ

#### Připojte kameru k napájení A

- A) Scannen Sie den QR-Code oder geben Sie die URL **lamax.cz/x92/app** ein. **B** Installieren Sie die Anwendung auf Ihrem mobilen Gerät.
- Schalten Sie WiFi auf der Kamera ein, indem Sie die AB-Taste drücken. C
- D Stellen Sie auf Ihrem Mobilgerät eine Verbindung zum WiFi-Netzwerk mit dem Namen der Kamera her. Das WiFi-Passwort wird auf dem Kameradisplay angezeigt (werkseitig 1234567890).

#### **5** SONSTIGE INFORMATIONEN

Für vollständige Anweisungen und Firmware-Update scannen Sie den QR-Code<br>oder geben Sie die URL **lamax.cz/x92/downloads** ein.

POWER / MODE Taste A REC / OK Taste B AUF-Taste C AB-Taste D Steckplatz für Speicherkarte E Micro-USB-Anschluss F Video out G Batteriefachtür H Bedienung der Kamera Aufnahme starten / stoppen Drücken der REC / OK Taste Schnelles Menü Gedrückthalten der REC / OK Taste Modus wechseln Drücken der POWER / MODE Taste Einschalten / Ausschalten Gedrückthalten der POWER / MODE Taste Audioaufzeichnung ein-/ausschalten Drücken der AUF-Taste Zwischen Displays wechseln Gedrückthalten der AB-Taste WiFi ein-/ausschalten Drücken der AB-Taste

Akční kamera LAMAX X9.2 A Vodotěsný obal do 40 m B Dálkové ovládání C Li-ion baterie D Externí mikrofon E

Micro USB kabel pro nabíjení / F přenos souborů Utěrka z mikrovlákna G Frame H Úchyty I

## 2 SEZNÁMENÍ SE S KAMEROU

## 4 WIFI APLIKACE

B

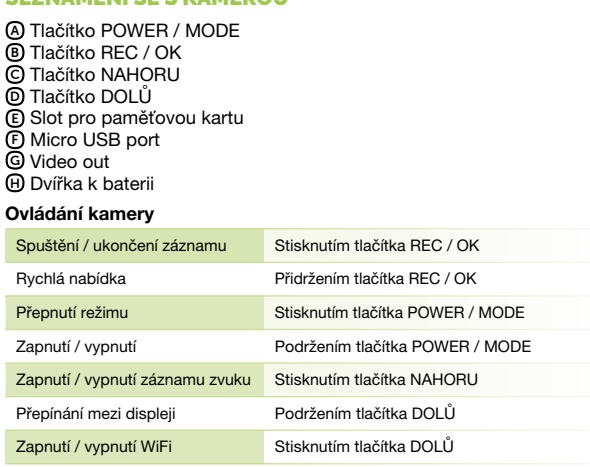

## 1 VERPACKUNGSINHALT

- A Scan the QR code or enter the URL lamax.cz/x92/app
- **B** Install the app on your smart device.
- Turn on WiFi in the camera by pressing the DOWN button. C
- On your smart device, connect to the WiFi network with the camera D name. The WiFi password is shown on the camera display (factory default 1234567890).

#### **5** FOR MORE INFORMATION

#### 3 ERSTE VERWENDUNG DER KAMERA

- Sie können die Kamera entweder durch Anschluss an einen Computer oder mit dem optionalen Netzteil aufladen.
- Laden Sie die Batterie vor dem ersten Gebrauch vollständig auf. Es dauert etwa 4 Stunden, um die Batterie von 0 auf 100 % aufzuladen.
- Nach dem Aufladen erlischt die Ladeanzeige. Anmerkung: Das Aufladen der Batterie von 0 auf 80 % dauert 2,5 Stunden.

#### Kamera an die Stromversorgung anschließen A

#### Die microSD-Karte wie abgebildet in die Kamera einsetzen (die Anschlüsse B zeigen zum Objektiv)

- Setzen Sie die Karte nur ein, wenn die Kamera ausgeschaltet und nicht an den Computer angeschlossen ist.
- Formatieren Sie die Karte direkt in der Kamera, wenn Sie sie zum ersten Mal verwenden.
- Verwenden Sie Markenkarten der Klasse U3 und höher mit einer Kapazität von bis zu 128 GB.

#### **4 WIFI-ANWENDUNG**

- Action-Kamera LAMAX X9.2 Wasserdichte Hülle bis 40 m A B Fernbedienung C Li-Ion Batterie D Externes Mikrofon E
- Micro-USB-Kabel zum Aufladen / F Übertragen von Dateien Mikrofasertuch G  $\operatorname{\mathsf{H}}$  Frame Halterungen I

#### 2 KENNENLERNEN DER KAMERA

EN

#### **3** USING THE CAMERA FOR THE FIRST TIME

For complete instructions and firmware updates, scan the QR code or go to the URL lamax.cz/x92/downloads

- Connect the camera to the power supply A
	- Charge the camera either by connecting it to a computer or by using the optional AC adapter.
	- **Fully charge the battery before first use.**
	- It takes approximately 4 hours to charge the battery from 0 to 100 %. After fully charging, the charging indicator goes out. > Note: It takes 2.5 hours to charge the battery from 0 to 80 %.
- **B** Insert the microSD card into the camera as shown (connectors towards the lens)
- Insert the card only when the camera is turned off and not connected to the computer.
- Format the card directly in the camera the first time you use it. Use branded cards of U3 class and above with a capacity of up to 128 GB.

LAMAX X9.2 action camera A Case, waterproof up to 40 m B Remote control C Li-ion battery D

External microphone E

Micro USB cable for charging / F file transfer Microfibre cloth G Frame H Attachments I

#### 2 GETTING TO KNOW THE CAMERA

#### 4 WIFI APP

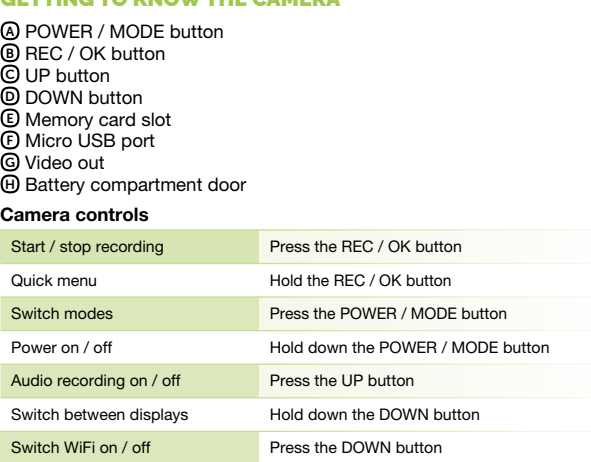

**2**

**3**

**4**

**5**

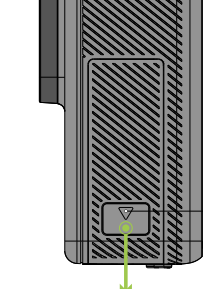

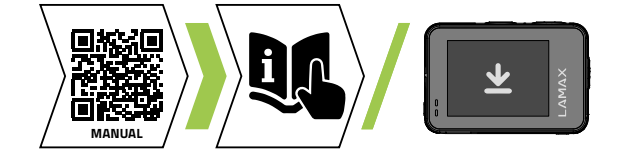

#### **3** PRVA UPOTREBA KAMERE

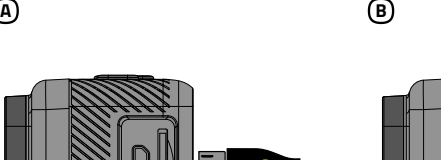

## **1** OBSAH BALENIA

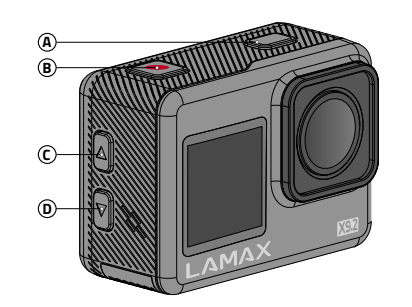

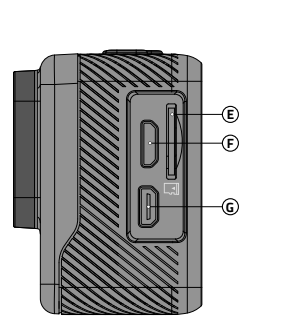

Za celotna navodila ter posodobitev strojne programske opreme poskenirajte QR-kodo ali vnesite UR

**H**

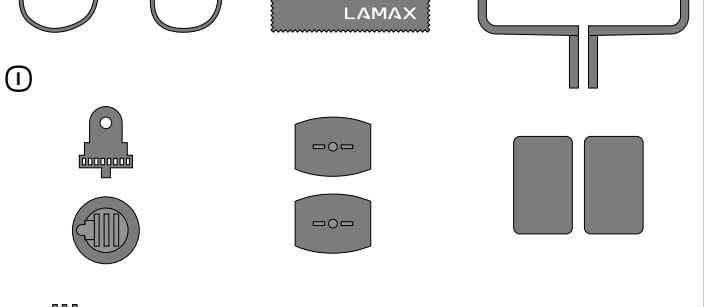

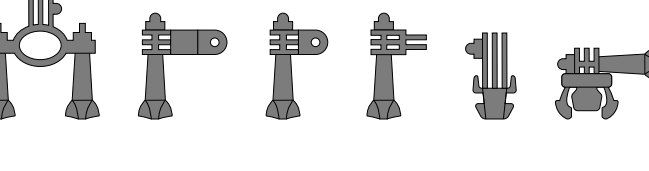

## **XAMAX X9.2 Quick Start Guide**

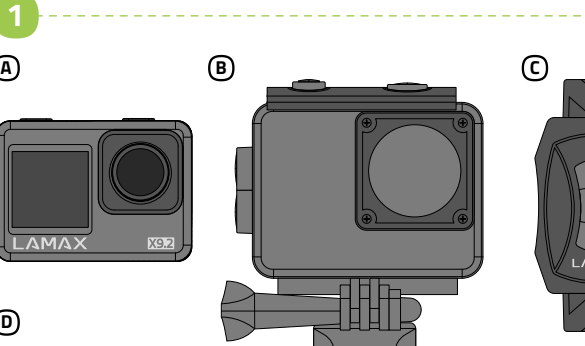

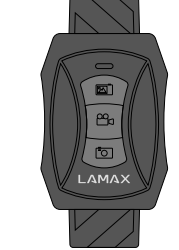

**D**

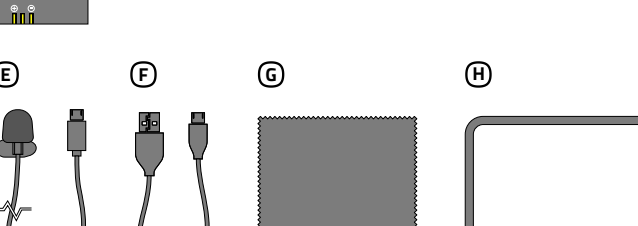

lamax.cz/x92/downloads

## 3 PRVA UPORABA KAMERE

#### Priključite kamero na napajanje A

- Kamero lahko polnite tako s priklopom na računalnik kot s pomočjo omrežnega adapterja, ki ga je mogoče dokupiti.
- Pred prvo uporabo baterijo povsem napolnite.
- Polnjenje baterije od 0 do 100 % traja približno 4 ure. Po napolnitvi kazalec polnjenja ugasne.
- Opomba: Polnjenje baterije od 0 do 80 % traja 2,5 ure.
- Vstavite kartico microSD v kamero, kot prikazuje slika (konektorji v smeri B objektiva)
- Karto vstavljajte samo, ko je kamera izklopljena in ni priključena na računalnik.
- Kartico pri prvi uporabi formatirajte neposredno v kameri.
- Uporabljajte kartice priznanih proizvajalcev razreda U3 in višje ter s kapaciteto do 128 GB.

## **4 APLIKACIJA WIFI**

A Poskenirajte QR-kodo ali vnesite URL lamax.cz/x92/app

Akcijska kamera LAMAX X9.2 a) Akcijska kamera LAMAX X9.2<br>® Vodotesna embalaža do 40 m Daljinsko upravljanje C Li-ionska baterija D Zunanji mikrofon E

Kabel Micro USB za polnjenje / F prenos datotek Krpa iz mikrovlaken G Frame H Držala I

### 2 SPOZNAVANJE KAMERE

Namestite aplikacijo v vašo mobilno napravo. B

- Vklopite WiFi v kameri s pritiskom na gumb DOL. C
- Na vaši mobilni napravi se povežite v omrežje WiFi z imenom kamere. Geslo za WiFi je prikazano na zaslonu kamere (tovarniško 1234567890). D

## **5** OSTALE INFORMACIJE

Micro USB kabel za punjenje / F prijenos datoteka Krpa od mikro-vlakana G Frame H D Držači

- A Učitajte QR kod ili unesite URL **lamax.cz/x92/app**
- Instalirajte aplikaciju u svoj mobilni uređaj. B
- Uključite WiFi u kameri pritiskom tipke DOLJE. C
- U mobilnom uređaju se priključite na WiFi mrežu s nazivom kamere. D Lozinka za WiFi je prikazana na displeju kamere (zadano je 1234567890).

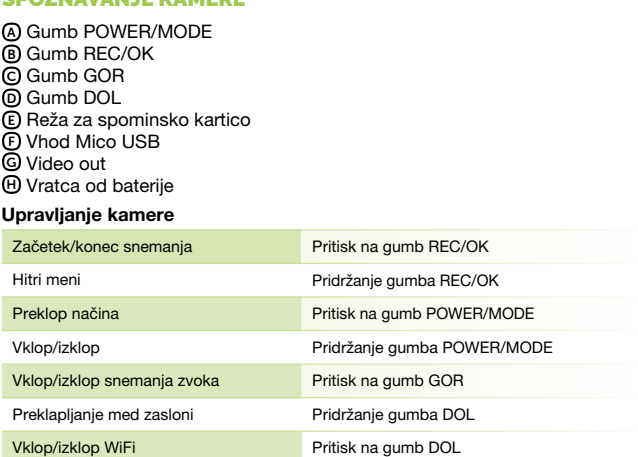

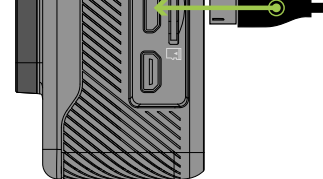

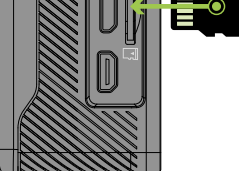

# **A APPLICATION C B C C C C C C C C**

## 5 VIŠE INFORMACIJA

Za preuzimanje kompletnih uputa i ažuriranje firmware-a učitajte QR kod ili unesite URL

lamax.cz/x92/downloads

#### Priključite kameru u napajanje A

- Kameru možete puniti kako spajanjem s računalom, tako i pomoću dodatno kupljenog mrežnog adaptera.
- Prije prve upotrebe u cijelosti napunite bateriju.
- Punjenje baterije s 0 na 100 % traje približno 4 sata. Kada se baterija napuni, pokazatelj punjenja će se ugasiti.
- Napomena: Punjenje baterije s 0 na 80 % traje 2,5 sata.
- Umetnite microSD karticu u kameru prema slici (kontakti u smjeru B objektiva)
	- Karticu umećite samo kada je kamera isključena i nije spojena s računalom.
- Karticu pri prvoj upotrebi formatirajte izravno u kameri.
- Upotrebljavajte brandirane kartice klase U3 i više, kapaciteta do 128 GB.
- A) Olvassa be a QR-kódot, vagy írja be a **lamax.cz/x92/app** URL címet.
- Telepítse az alkalmazást a mobil eszközére. B
- A DOWN gomb megnyomásával kapcsolja be a WiFi-t a kamerán. C
- Csatlakozzon rá a mobilkészülékével a kamera nevével rendelkező WiFi hálózathoz. A WiFi jelszava megjelenik a kamera képernyőjén D (alapértelmezett beállítás 1234567890).

POWER / MODE gomb A REC / OK gomb B FEL gomb C LE gomb D Memóriakártya slot E Micro USB port F Video out G Elemház fedél H A kamera veze Felvételkészítés

Akcijska kamera LAMAX X9.2 a) Akcijska kamera LAMAX X9.2<br>**B** Vodootporno kućište do 40 m Daljinski upravljač C Li-ion baterija D Eksterni mikrofon E

## 4 WIFI APLIKACIJA

- Kameru môžete nabíjať pripojením k počítaču a rovnako aj pomocou dokúpiteľného sieťového adaptéru.
- Pred prvým použitím batériu doplna nabite.

Zapnutie / vypnutie WiFi Stlačením tlačidla DOLE

#### 2 UPOZNAVANJE S KAMEROM

A) Akčná kamera LAMAX X9.2<br>® Vodeodolný obal do 40 m Diaľkové ovládanie C Li-ion batéria D Externý mikrofón E

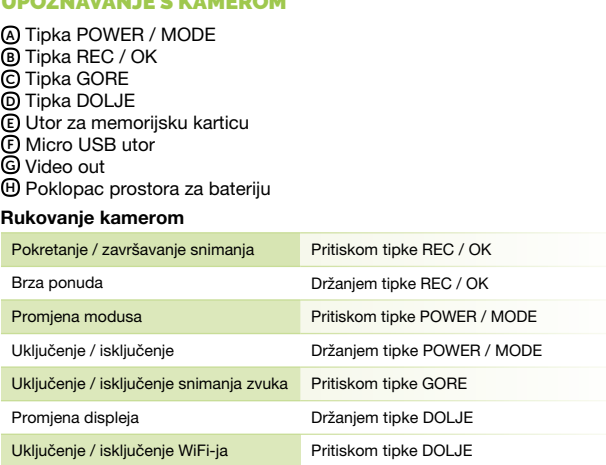

- A) Načítajte QR kód alebo zadajte URL l**amax.cz/x92/app**
- Nainštalujte aplikáciu do vášho mobilného zariadenia. B
- Zapnite WiFi v kamere stlačením tlačidla DOLE. C
- Na vašom mobilnom zariadení sa pripojte na WiFi sieť s názvom kamery. Heslo na WiFi je zobrazené na displeji kamery (z výroby 1234567890). D

#### **5** ĎALŠIE INFORMÁCIE

#### 5 TOVÁBBI INFORMÁCIÓK

A teljes használati útmutatóhoz és a firmware frissítéséhez olvassa be a QR-kódot, vagy írja be az URL-címet lamax.cz/x92/downloads

#### 3 A KAMERA ELSŐ HASZNÁLATA

- A kamerát vagy a számítógéphez csatlakoztatva, vagy megvásárolható hálózati adapterrel töltheti.
- Az első használat előtt töltse fel teljesen az akkut.

WiFi be-/kikapcsolása Nyomja meg a LE gombot

Az akkumulátor teljes feltöltése 0-ról 100 %-ra kb. 4 órát vesz igénybe. A feltöltést követően a töltésjelző kialszik.

#### Megjegyzés: Az akkumulátor feltöltése 0-ról 80 %-ra 2,5 órát vesz igénybe.

#### Csatlakoztassa a kamerát a táphoz A

#### Helyezze a microSD-kártyát a kamerába az ábrán látható módon (csatlakozókkal az objektív felé fordítva) B Csak akkor helyezze be a kártyát, ha a kamera ki van kapcsolva, és nincs

- a számítógéphez csatlakoztatva. Az első használat alkalmával közvetlenül a kamerában formázza meg
- a kártyát. U3 vagy magasabb osztályú, max. 128 GB-os márkás kártyákat használjon.

LAMAX X9.2 akciókamera A 40 m-ig vízálló tok B Távvezérlés C Lítium-ion akkumulátor D Külső mikrofon E

Micro USB-kábel töltéshez / F fájlátvitel Mikroszálas törlőkendő G D Frame Markolatok I

#### 4 WIFI ALKALMAZÁSOK

#### 2 MEGISMERKEDÉS A KAMERÁVAL

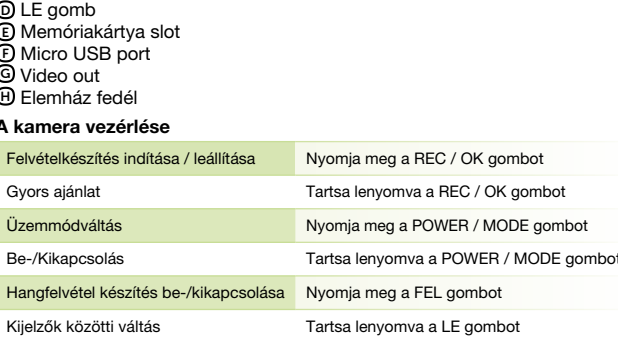

SL

#### **1** VSEBINA PAKIRANJA

Pre kompletný návod a aktualizáciu firmvéru načítajte QR kód alebo zadajte URL lamax.cz/x92/downloads

#### 1 A CSOMAGOLÁS TARTALMA HU

#### Pripojte kameru k napájaniu A

- Nabitie batérie z 0 na 100 % trvá približne 4 hod. Po nabití zhasne indikátor nabíjania. Poznámka: Nabitie batérie z 0 na 80 % trvá 2,5 hod.
- Vložte microSD kartu do kamery podľa obrázku (konektory smerom B k objektívu)
- Kartu vkladajte len, keď je kamera vypnutá a nie je pripojená k počítaču. Kartu při prvom použití sformátujte priamo v kamere.
- Používajte značkové karty triedy U3 a vyššie o kapacite až 128 GB.

Micro USB kábel pre nabíjanie / F prenos súborov Utierka z mikrovlákna G Frame H Úchyty I

#### 4 WIFI APLIKÁCIA

#### 2 ZOZNÁMENIE SA S KAMEROU

Tlačidlo POWER / MODE A Tlačidlo REC / OK B Tlačidlo HORE C Tlačidlo DOLE D Slot pre pamäťovú kartu E Micro USB port F Video out G Dvierka k batérii H Ovládanie kamery Spustenie / ukončenie záznamu Stlačením tlačidla REC / OK Rýchla ponuka Pridržaním tlačidla REC / OK Prepnutie režimu Stlačením tlačidla POWER / MODE Zapnutie / vypnutie **Podržaním tlačidla POWER / MODE** Zapnutie / vypnutie záznamu zvuku Stlačením tlačidla HORE Prepínanie medzi displejmi Podržaním tlačidla DOLE

**SK** 

### **3** PRVÉ POUŽITIE KAMERY

HR

**1** SADRŽAJ PAKOVANJA